## **BLUNIK SPORT CALCULATOR**

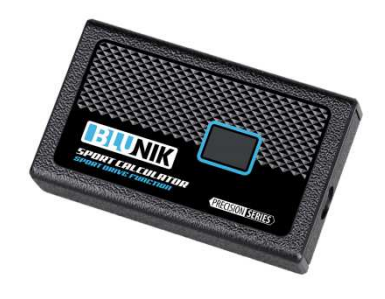

Este accesorio sólo puede usarse con versiones de BLUNIK II 4.03 y posteriores.

Tiene las mismas características del SPORT DRIVE además de las nuevas funciones del SPORT CALCULATOR.

SPORT CALCULATOR ajusta la calibración de su BLUNIK II en función de las correcciones de distancia que realiza el copiloto. De igual manera, modifica los valores de porcentaje del SPORT DRIVE en base a dichas correcciones.

Es muy importante que las referencias de medida sean correctas. En caso contrario, nuestro SPORT CALCULATOR no será de utilidad.

A través de la tecla **PARAM** podremos acceder a los parámetros del SPORT CALCULATOR:

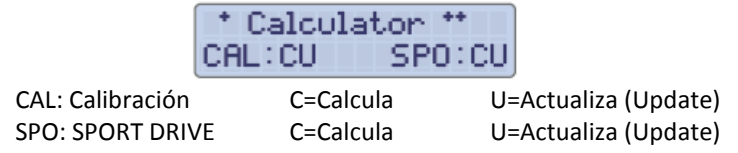

**C (Calcula):** Su selección calcula y ajusta la Calibración y/o los valores del Sport Drive cada vez que corregimos la distancia total mientras estamos disputando el tramo cronometrado.

**U (Actualiza):** Su selección actualiza y modifica, al pulsar la tecla **FINISH**, en la memoria interna de nuestro BLUNIK II la Calibración y/o el Sport Drive.

## **Procedimiento:**

Durante el Tramo Cronometrado, normalmente, pulsamos la tecla **ZERO** al paso por las referencias de distancia que consideramos correctas.

La distancia total se muestra congelada en la parte superior de la pantalla y debe coincidir.

Si la distancia no es correcta, necesitaremos corregirla con las teclas +/- ó con las teclas +10/-10.

Hecho esto y después de unos segundos, los parámetros de Calibración y/o Sport Drive se corregirán.

Esto ocurrirá tantas veces como ajustemos la distancia al paso de una referencia. **IMPORTANTE**: hay que pulsar la tecla **ZERO** y despues corregir.

Si no queremos que el SPORT CALCULATOR realice ajustes cuando correjimos distancia, volveremos a pulsar la tecla **ZERO** inmediatamente después de haber realizado dicha corrección.

Si queremos cancelar permanentemente nuestro SPORT CALCULATOR, deberemos deshacer la programación del mismo en la vista de Parámetros.

> \* Calculator \*\* CAL: SPO:

*Nota: Podremos anular rapidamente la programación pulsando la tecla ENTER y a continuación la tecla ZERO. Esto será de suma utilidad si tenemos alguna incidencia dentro del tramo (hemos equivocado un cruce, sufrido un trompo o salida de pista, etc.) ya que al colocar la distancia correcta en la siguiente referencia un ajuste de calibración o Sport Drive sería totalmente inconveniente.* 

*De esta manera y en el caso de producirse la incidencia, en primer lugar anularemos la función del SPORT CALCULATOR (ENTER + ZERO) y a continuación ajustaremos la distancia con la siguiente referencia.*